## એડમીશન માટે નોટીસ

# **બી.એ. /બી.કોમ તમામ વિદ્યાર્થીઓ માટે**

# ➢ **બી.એ. મેઈન વિષય –ગુજરાતી ,વિન્દી ,મનોવિજ્ઞાન,અર્થથશાસ્ત્ર**

બી.એ. /બી.કોમ સેમ-૩&૫ ના તમામ વિદ્યાર્થીઓને જણાિિાન ું કે તેમને આ નવા વર્ષ માં પ્રવેશ મેળવવા માટે નીચે જણાવેલ મુજબ રીત સર ની પ્રવિયા કરિાની રહેશે.

1.સૌપ્રથમ વિદ્યાર્થીએ ક્રોમ(CROM) બ્રાઉઝર ખોલવું અને તેમાં **https://mbcollege.ngsoft.in/ext** link ખોલિાની રહેશે. તેર્થી તમને નીચે દર્શાવ્યા મુજબ નું પેજ જોવા મળશે.

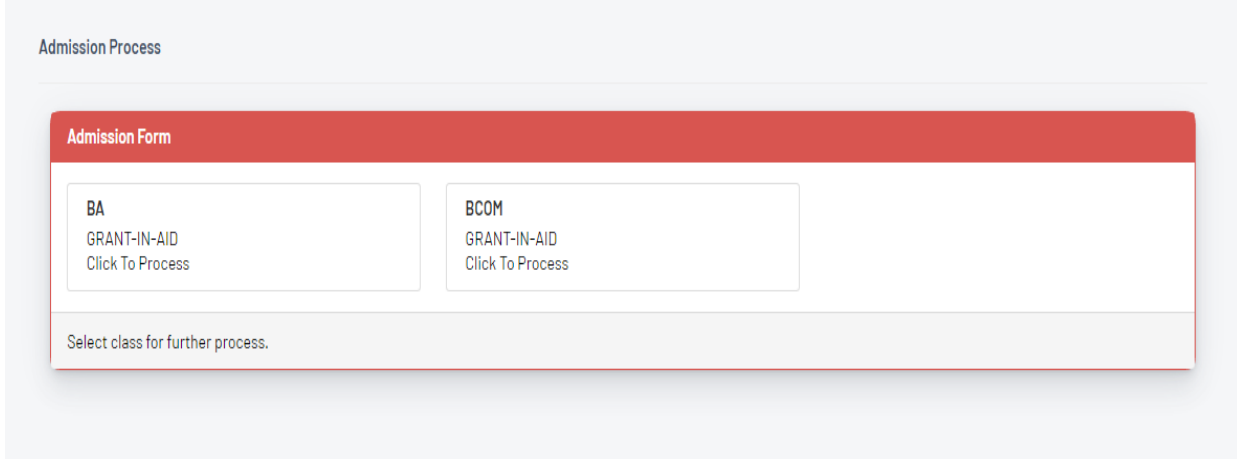

2. ત્યારબાદ વિદ્યાર્થીને BA ના વિદ્યાર્થીએ BA માું તર્થા B.COM ના વિદ્યાર્થીએ B.COM માં Click to Process માં Click કરવું જેથી નીચે મ જબ ન ું પેજ જોિા મળશે .

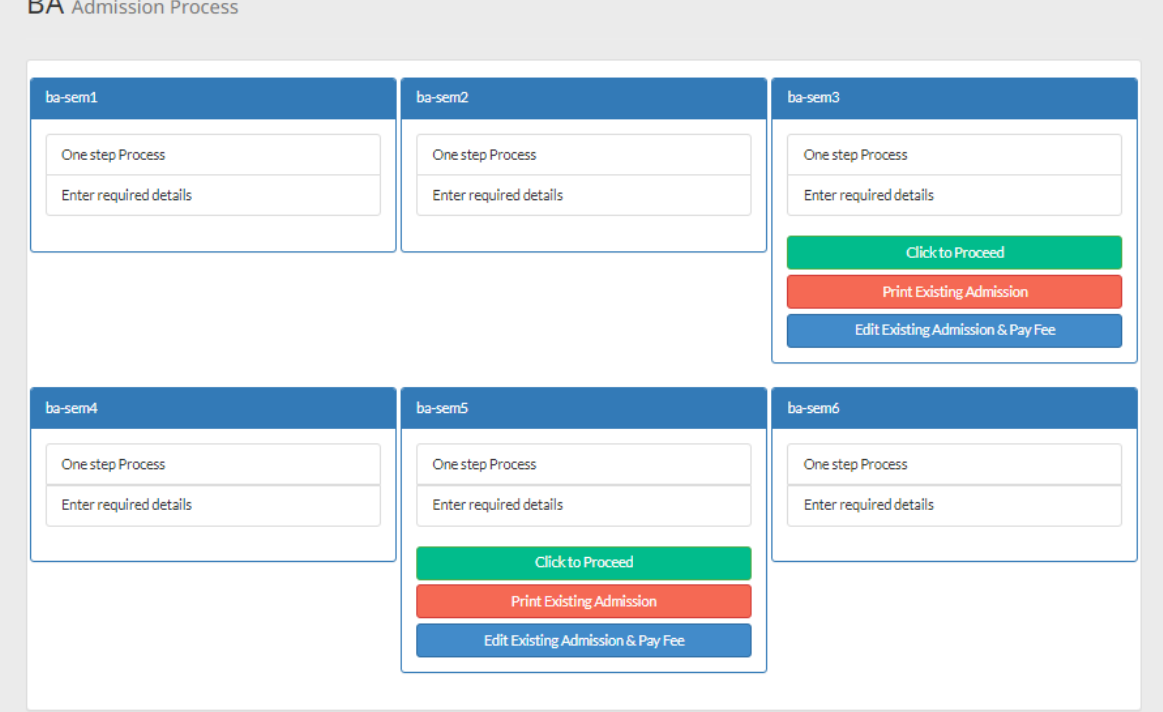

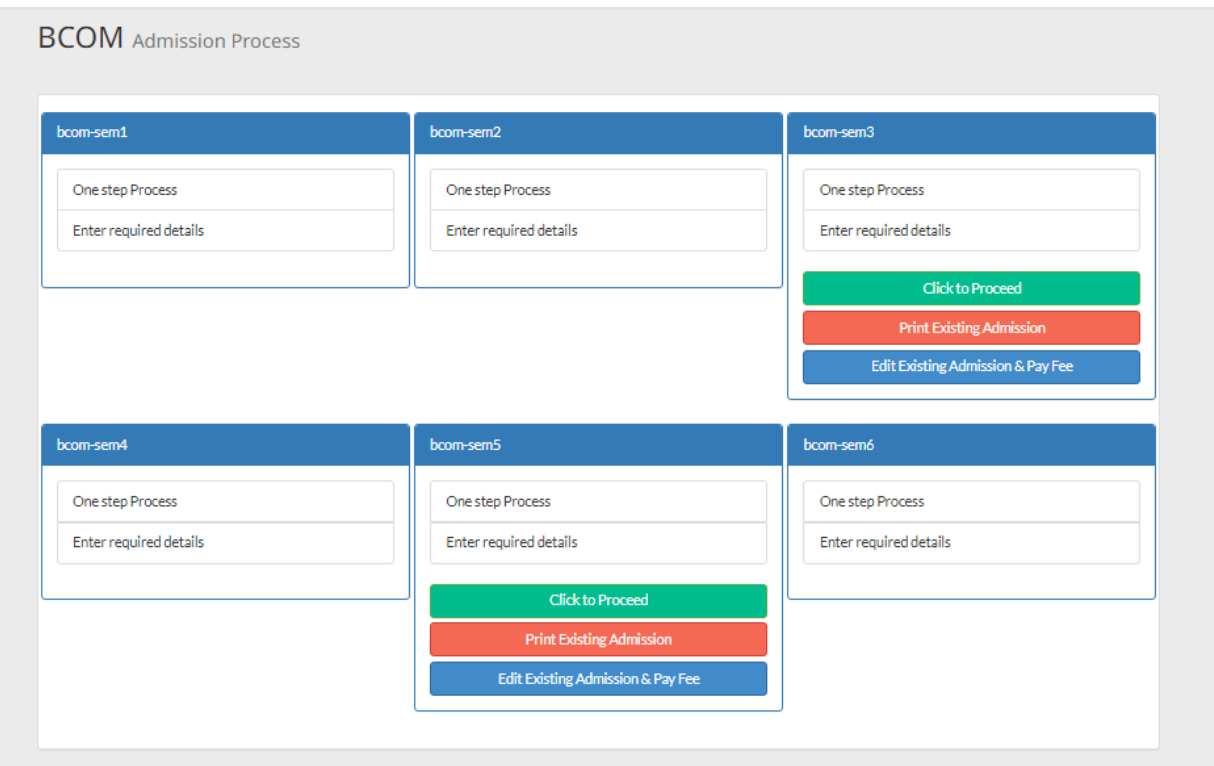

3. ત્યારબાદ વિદ્યાર્થીએ જે તે સેમ માં Click to Process માં Click કરવું જેથી નીચે મુજબ નું પેજ જોવા મળશે. જેમાં વિદ્યાર્થીએ પોતાનો કોલેજ માં આપેલ મોબાઈલ નંબર તથા આગળ ના વર્ષ નો રોલ નંબર નાખી submit બટન પર Click કરવું.

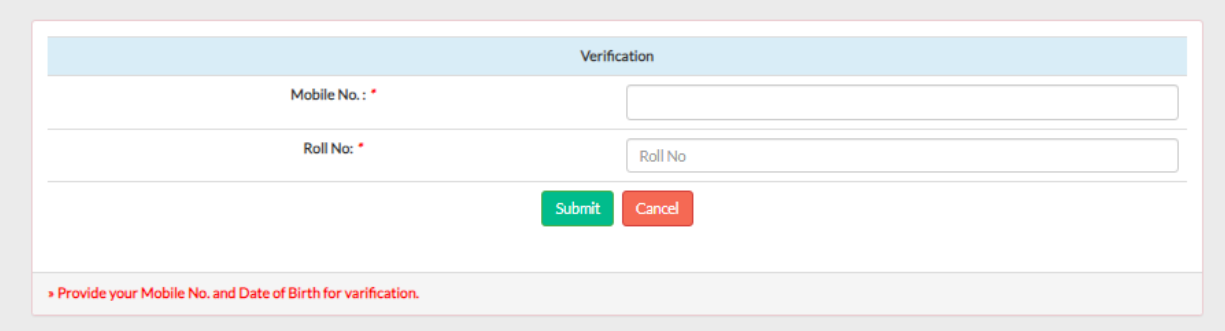

4. ત્યારબાદ વિદ્યાર્થી માટે એક એડમીશન ફોમ ખુલશે જેમાં નીચે એક edit નામનું બટન આપેલ છે. જેના પર Click કરી વિદ્યાર્થીએ પોતાની જરૂરી માવહતી ભરિી.

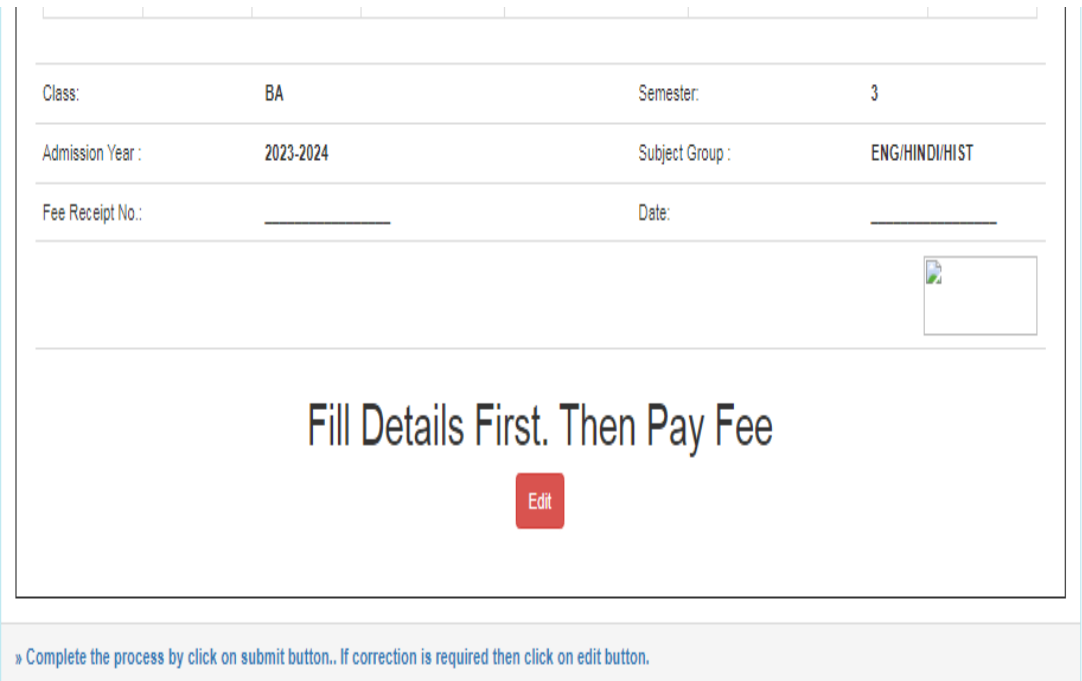

નોધ:- બધી માહિતી ભરવી ફરજીયાત છે તેના વગર આગળ ની પ્રવિયા પૂરી કરી શકાશે નહી.

જરુરી માહિતી ભર્યા બાદ submit બટન પર Click કરવું.

s of District Tobacco Control (DTC) Cell of Government of Gujarat.

**BA** Admission Process

the purpose of forcing the authorities of the Institute to solve any problem nor I will participate in any activity which has a tendency to disturb the p

inside and outside the college campus. All the certificates submitted by me at the time of admission is none of false / fake, if so the college can cance

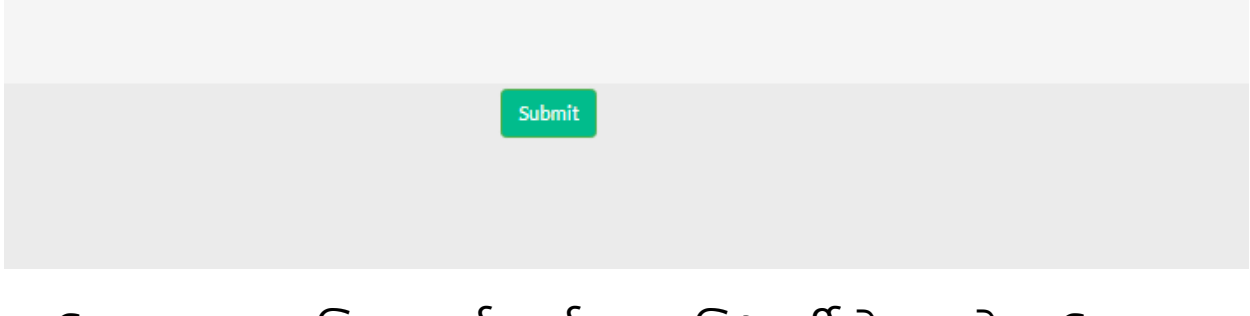

## 5. ઉપર મુજબ પ્રક્રિયા પૂર્ણ કર્યા બાદ વિદ્યાર્થીએ આ પેજ ઉપર પાછુ આવી જવું.

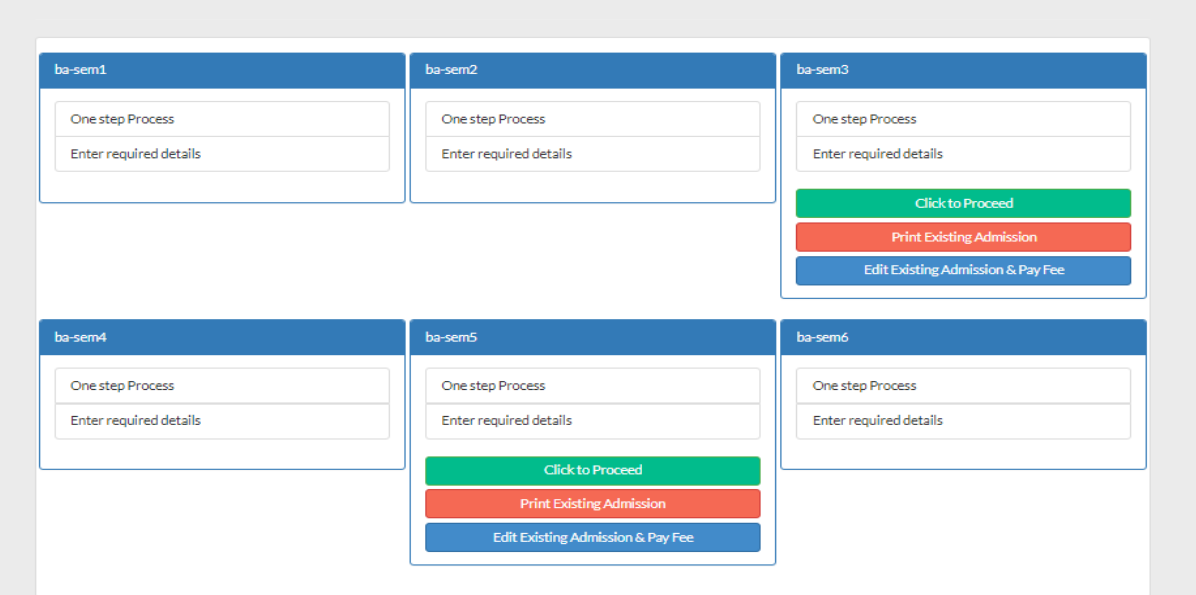

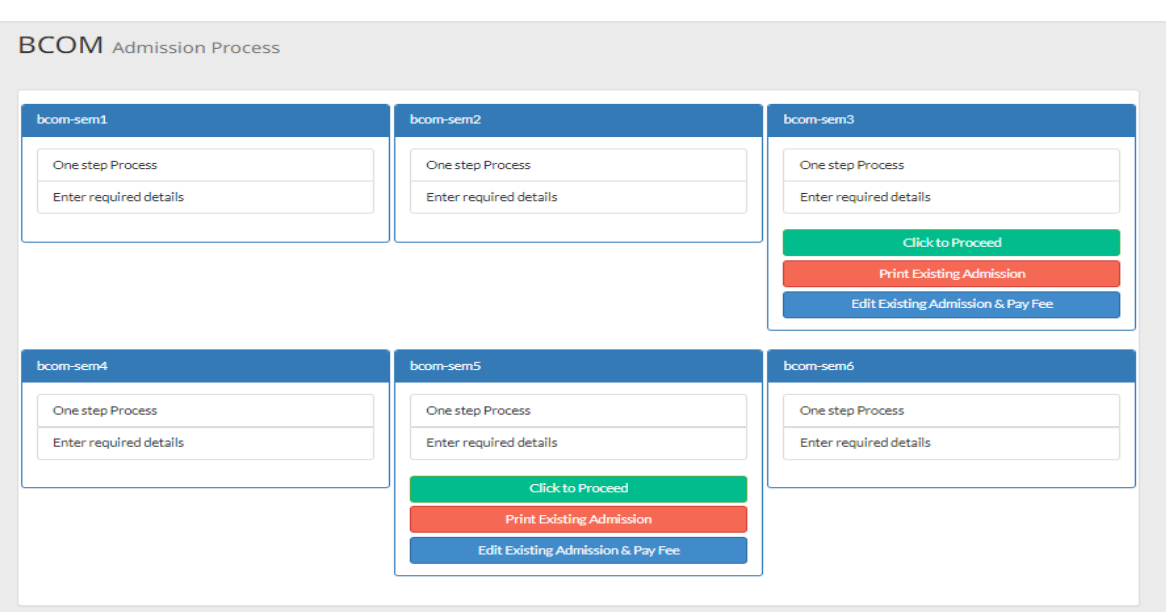

અને તેમાં એક સેમ-3 & 5 નું બોક્ષ જોવા મળે છે. જેની નીચે લાલ રંગ નું print Existing Admission લખેલ બટન જોવા મળશે.જેના પર Click કરવું.

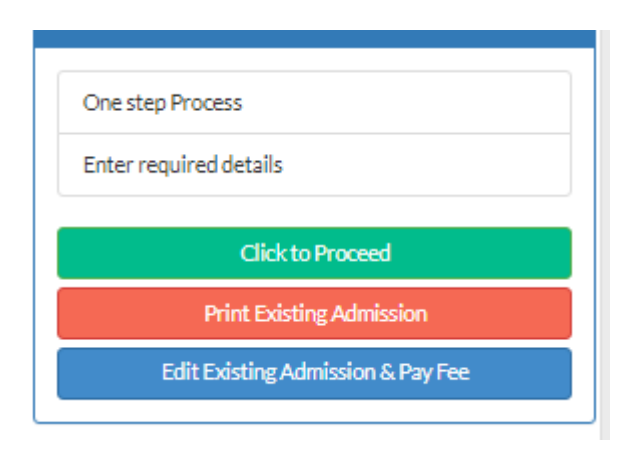

6. તેના પછી વિદ્યાર્થીએ પોતાનો મોબાઈલ નુંબર નાખી submit બટન પર Click કરવું ત્યારબાદ print Admission form બટન પર Click કરી પોતાના ભરેલ ફોર્મ ની print મેળવી લેવી.

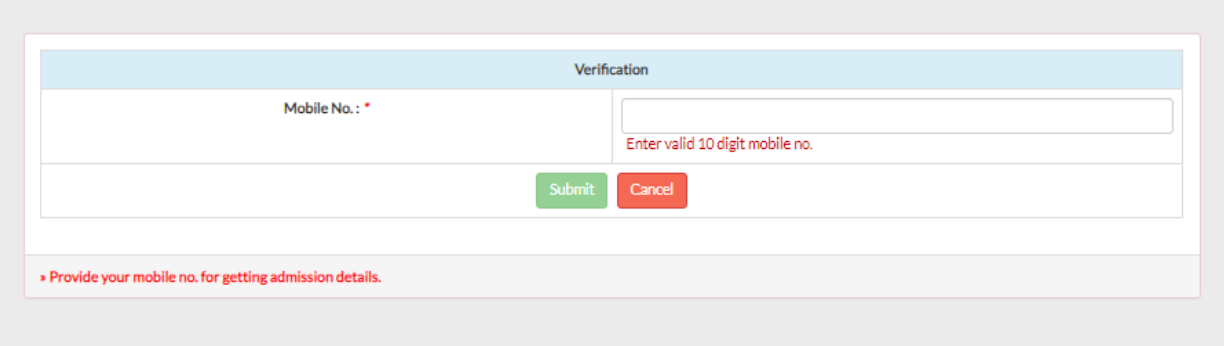

Your BA SEM 5 admission form is Successfully submitted.

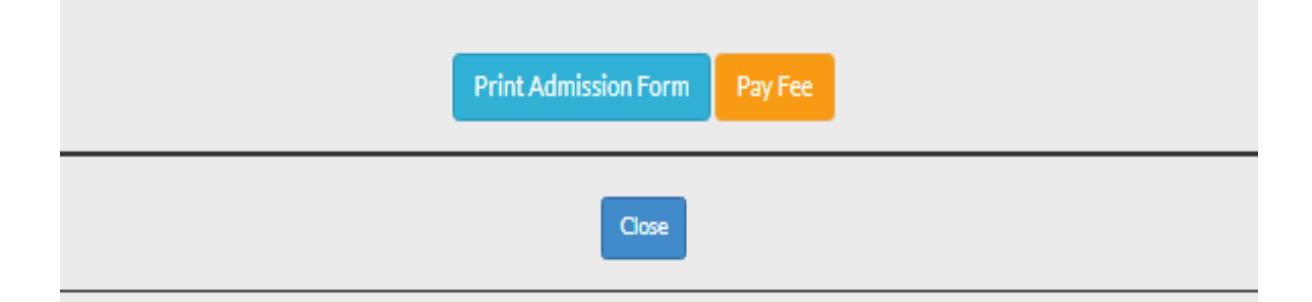

7.ફોર્મ ની print મેળવ્યા બાદ વિદ્યાર્થીએ કોલેજ માં આવી જરુરી ડોક્યમેન્ટ સાથે ફોર્મ અને ફી કોલેજ માં જમા કરાવી પોતાનું એડમીશન કન્ફર્મ કરાવી લેવું. અને કોલેજમાંથી ફી ની પહોય મેળવી લેવી

\*પ્રવેશ ફોર્મ સાથે આપવાના ડોક્યુમેન્ટ

#### સેમ-5 માટે

➢ સેમ-1 ર્થી 4 ની ફી ની પહોચ , સેમ-1 ર્થી 3 ની માર્કસષસીટ ની નકલ,તર્થા સેમ-4 ની પવરક્ષા ની રીશીપ.

સેમ-3 માટે

➢ સેમ-1 ર્થી 3 ની ફી ની પહોચ , સેમ-1 ર્થી 2 ની માર્કસષસીટ ની નકલ,તર્થા સેમ-2 ની પવરક્ષા ની રીશીપ.

❖નોધ :- એડમીશન માટે તારીખો મુકવામાં આવશે. જે તે

તારીખો માં એડમીશન પ્રક્રિયા પૂર્ણ કરવાની રહેશે.

❖નીચે દર્શાવેલ OR સ્કેન કરી વેબસાઈટ પર જઈ શકાશે.

❖https://mbcollege.ngsoft.in/ext

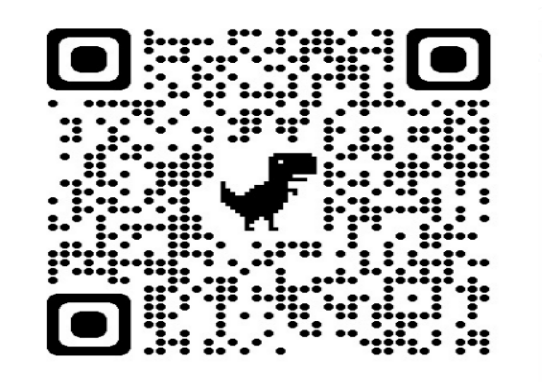